三重県精度管理調査 受付マニュアル

▶ 都道府県用JAMTQC使用申請書申請方

法国

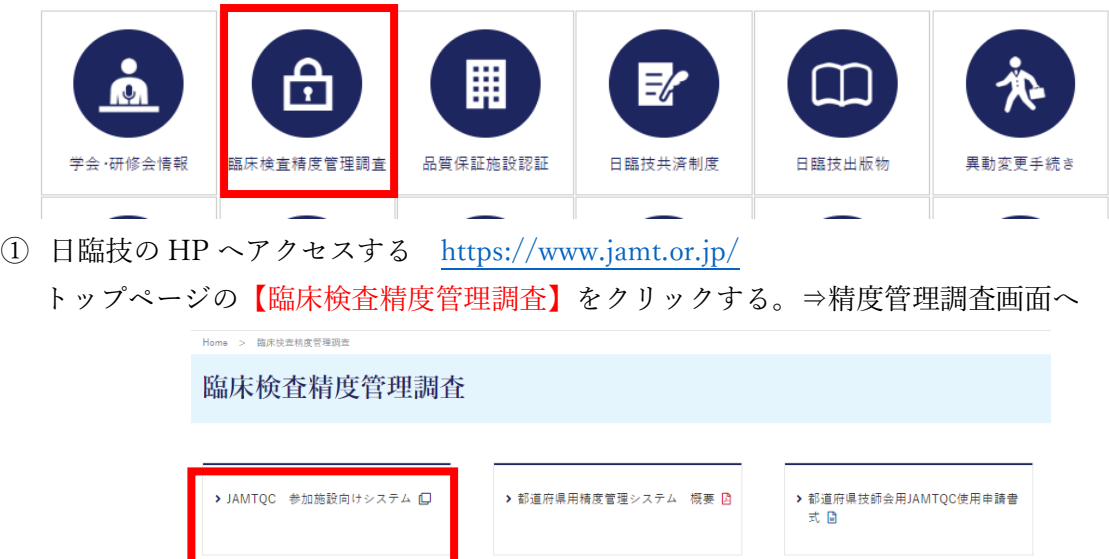

② 画面左の【>JAMTQC 参加施設向けシステム】をクリックする。⇒ログイン画面へ

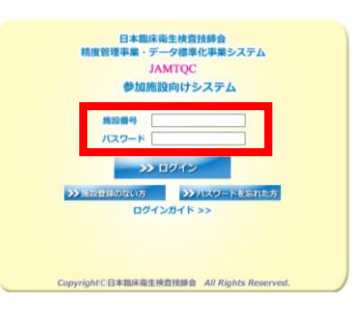

③ 【施設番号】及び【パスワード】を入力し、ログインする。⇒トップメニューへ

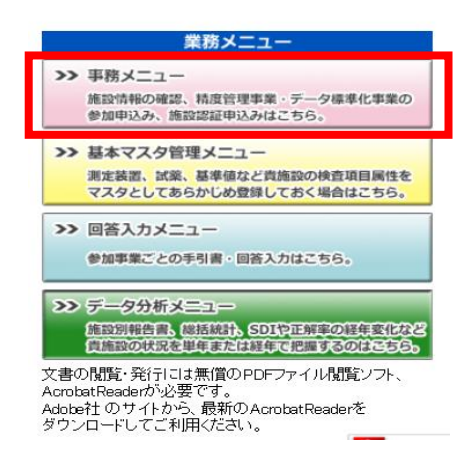

④ トップメニュー右側の【事務メニュー】をクリックする。⇒事務メニュー詳細へ

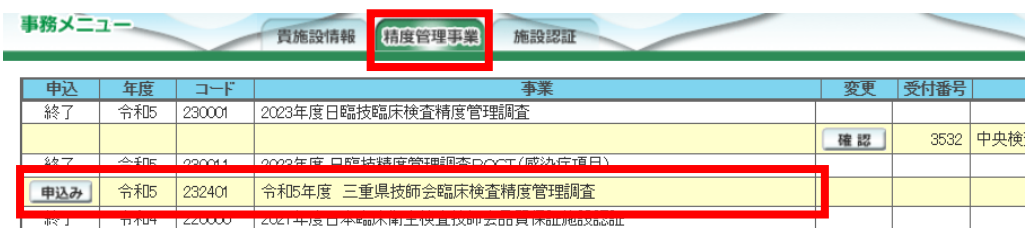

⑤ 【精度管理事業】のタブを選択。

事業【令和5年度 三重県技師会臨床検査精度管理調査】欄の【申込み】をクリック する。⇒受付入力画面へ

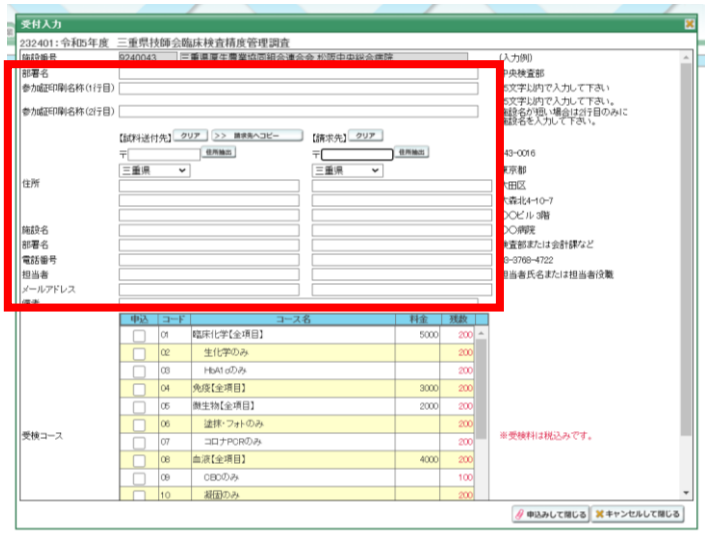

⑥ 赤線で囲った施設情報を入力後、受検コース欄より参加する項目を選択する。 全項目受検する施設は一番下にある【全項目】を選ぶ。 それ以外の施設は受検する項目のみ選ぶ。

【例】

- ➢ 生化学,HbA1c,凝固,コロナ PCR を受検⇒臨床化学【全項目】,凝固のみ,コロナ PCR のみ☑する。
- ➢ 生化学,CBC,凝固,フォト,心電図,輸血を受検⇒生化学のみ,血液【全項目】,心電図の み,輸血【全項目】のみ☑する

## ※受検コースの料金及び残数に関しては設定変更ができなかった為、無視してください。 正式な請求書は調査試料に同封させていただきます。

【お問い合わせ先】 三重県臨床検査精度管理協議会 事務局 大川 一正 〒515-8566 松阪市川井町字小望 102 松阪中央総合病院 中央検査科 TEL:0598-21-5286(直通) FAX:0598-21-8461 Mail: kazumasa.okawa@miekosei.or.jp